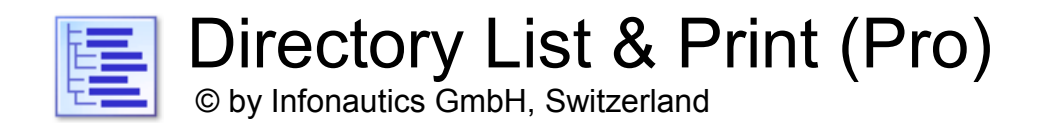

**Directory List & Print** è un software per Windows™ e consente di elencare e stampare il contenuto di qualsiasi directory in modo semplice. Inoltre, le liste di file possono essere formattate, filtrate, salvate in diversi formati di file e anche essere ulteriormente elaborate (cancellare/copiare/spostare i file). Copiando negli appunti le liste possono essere esportate in altri programmi o aperte direttamente in Word™ e Excel™ se è installato Microsoft Office™, rispettivamente in Writer e Calc se è installato OpenOffice (e altre applicazioni strettamente correlate).

La versione gratuita (Freeware) ha tutte le caratteristiche di base incluse, la versione Pro (Shareware) fornisce molte interessanti caratteristiche aggiuntive (vedi sotto).

## **Installazione**

Avviare il programma di setup e seguire le istruzioni. Successivamente è disponibile una voce nel menu di avvio e un collegamento al programma sul desktop per avviare il programma.

Sia il programma di setup che il programma stesso sono firmati digitalmente. Prima di iniziare si prega di verificare la **validità della Firma Digitale** dei file eseguibili EXE (menu contestuale: Proprietà: Firme Digitali: aprire Infonautics GmbH). Se la firma non è valida o manca, il programma è stato modificato da terzi e può quindi causare danni. In questo caso si prega di rivolgersi al produttore del software per il software originale (vedi contatto sotto).

## **Pro-Licenza**

Alcune delle caratteristiche della versione Pro non sono gratuite e sono inattive nella versione freeware. Possono essere attivate online a un piccolo costo all'indirizzo:

<https://www.infonautics-software.ch/directorylistprint/buy>

La licenza Pro è valida per un tempo illimitato e per tutti gli aggiornamenti futuri.

# **Requisiti di sistema**

Microsoft Windows™ 7/8/10 (32bit e 64bit). Spazio di programma su disco rigido: circa 20 MB.

# **Interfaccia utente**

Il programma supporta la creazione e l'elaborazione degli elenchi delle directory in pochi semplici passi:

- 1. Selezione della **Directory** per il punto di partenza della lista.
- 2. Selezione delle **Colonne** per la definizione della lista.
- 3. **Display** i dettagli per perfezionare l'elenco.
- 4. **Filtro** dei file opzionali richiesti.
- 5. **Creare/aggiornare** per iniziare a produrre la lista dei file.
- 6. **Output** dell'elenco dei file per la stampa e il salvataggio in:
- Pdf, Html, Word™, Excel™, Writer, Calc, Xml, Csv, Text, Clipboard, Editor
- 7. **Azione** per l'elaborazione dei file elencati (cancellare, copiare, spostare ecc.).

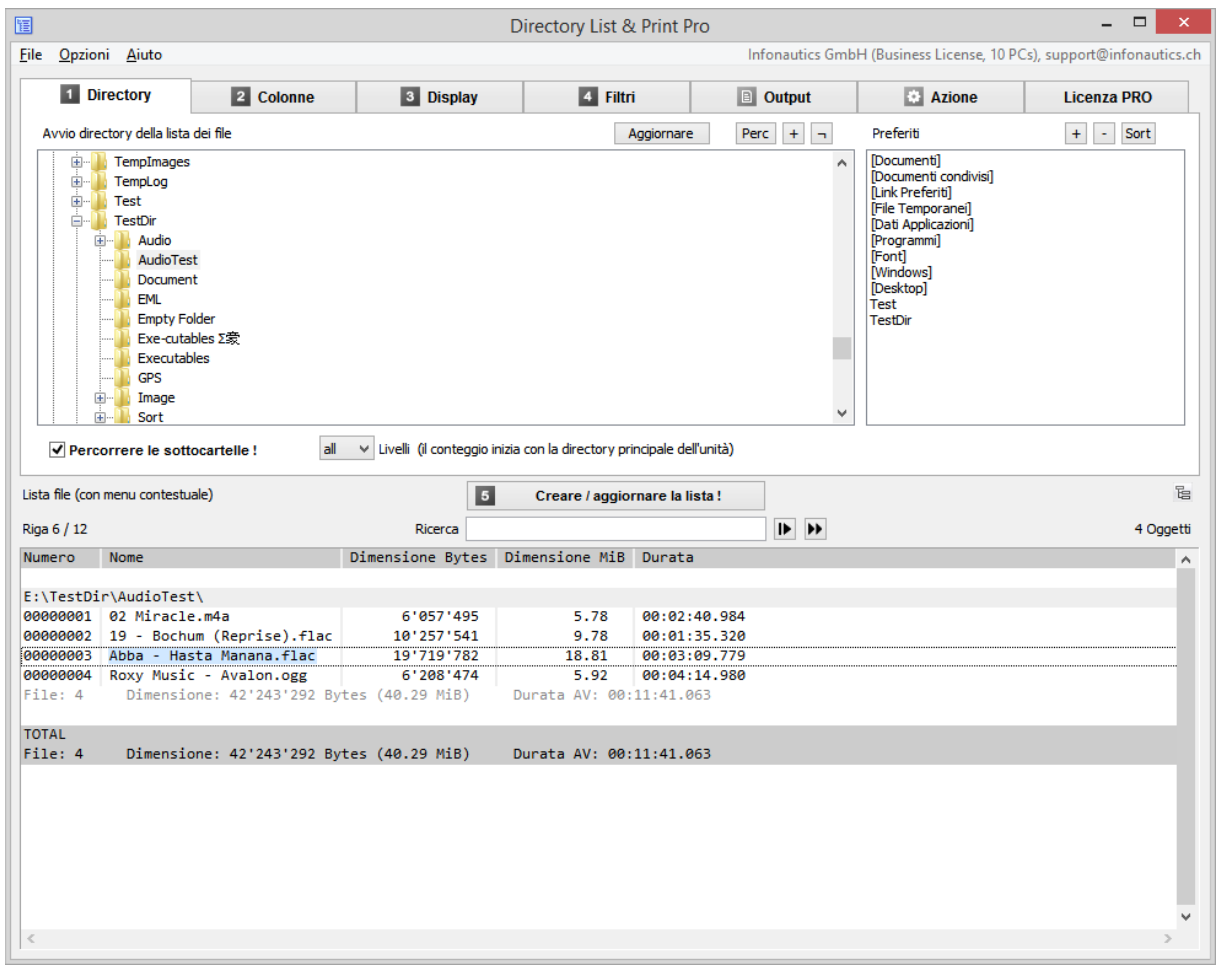

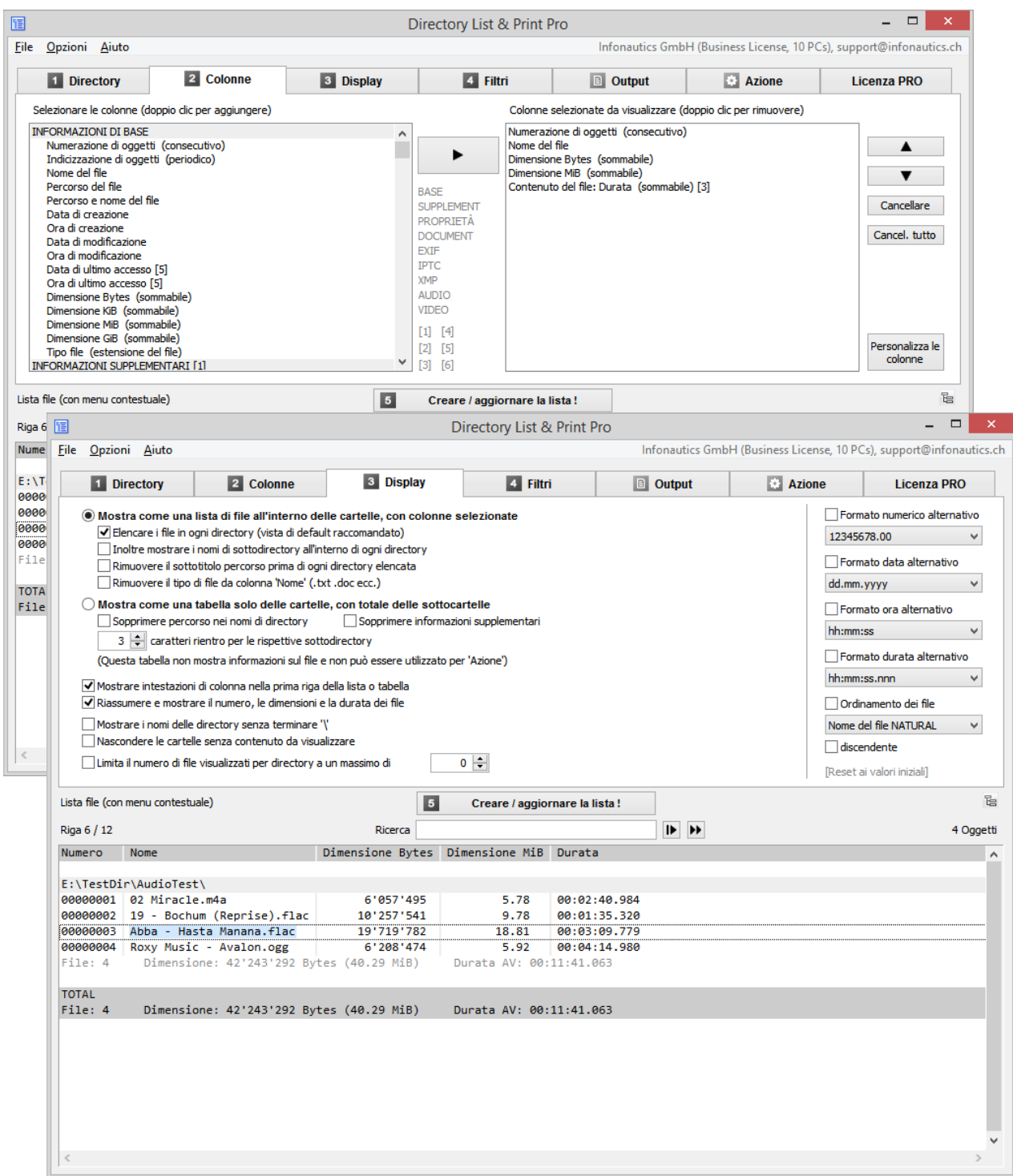

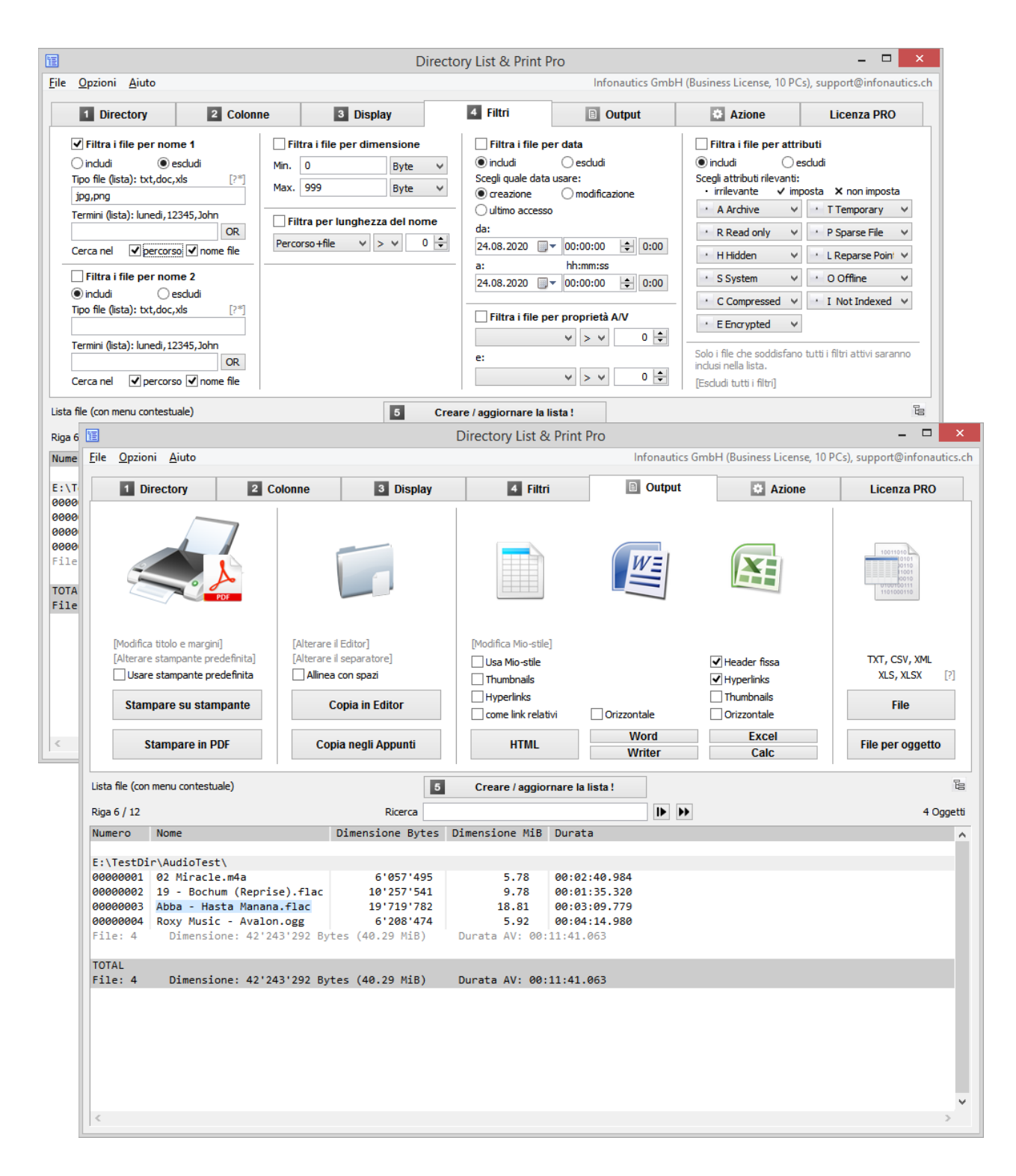

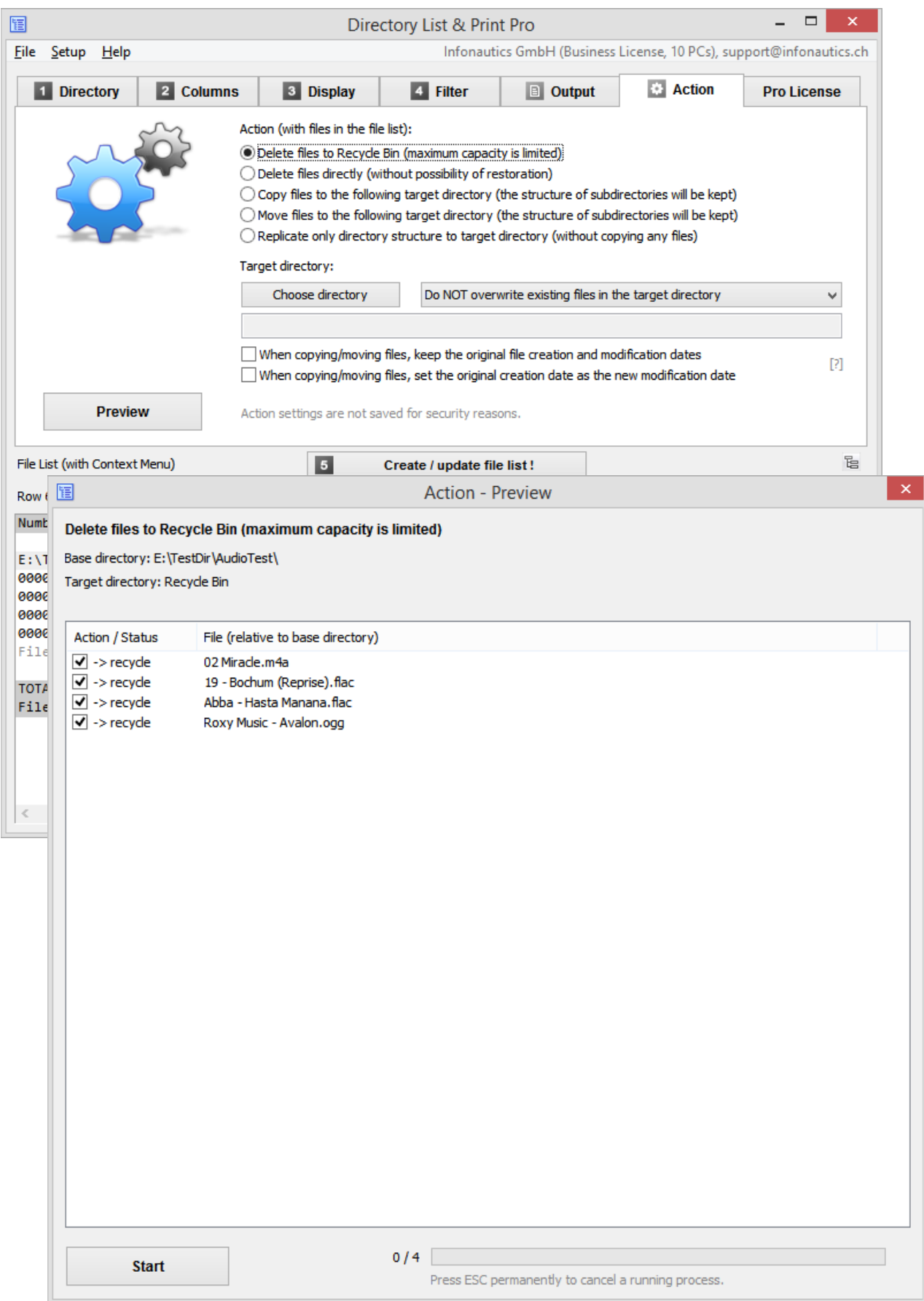

## **Caratteristiche**

#### **Versione gratuita (Freeware)** e **versione Pro (Shareware)** in aggiunta**:**

## **Selezione della directory** [1. Directory]

- o Selezione delle directory da elencare secondo una struttura ad albero.
- (Unicode compatibile per caratteri occidentali, cirillici, greci e asiatici).
- o Elenco di sottodirectory e/o file con ricorsione (Esegui attraverso le sottodirectory).
- o Selezione delle directory inserendo il percorso come stringa di testo.
- $\circ$  Trascinare e rilasciare le directory (o i file) da Windows Explorer per impostare una nuova directory.
- o Selezione diretta di importanti directory di sistema come "Documenti", "Documenti condivisi", "Link preferiti", "File temporanei", "Dati applicazione" ecc.
- o Salvare i propri preferiti dell'elenco.

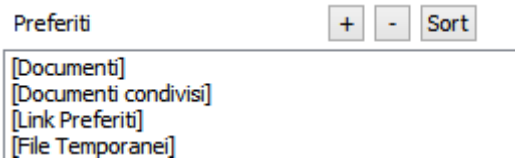

o Impostare la profondità di ricorsione delle directory per le sottodirectory.

```
Percorrere le sottocartelle !
```
 $all \quad \lor$  Livelli

# **Informazioni sul file** [2. Colonne]

- o Selezionare le colonne da visualizzare con un doppio clic (singole colonne o gruppi interi). Rimuovere le colonne selezionate con un doppio clic.
- o Visualizzare il gruppo **INFORMAZIONI DI BASE**: numerazzione di oggetti (consecutivo o periodico per ogni sottodirectory), nome del file e della directory con o senza percorso di directory, nome del file con o senza estensione del file, data e ora dell'ultima modifica (ritorno all'anno 1601), data e ora di creazione (ritorno all'anno 1601), data e ora dell'ultimo accesso (se tracciata dal sistema operativo), dimensione del file (Bytes, KiB, MiB, GiB).
- o Adeguate voi stessi le specifiche della colonna: titolo della colonna, larghezza massima della colonna, larghezza fissa della colonna per l'output in Microsoft Office Excel™ e OpenOffice Calc.
- o Visualizzare il gruppo di visualizzazione **INFORMAZIONI SUPPLEMNTARI**: Dimensione del file con selezione automatica della gamma (Bytes, KiB, MiB, GiB). Dimensione del file effettivamente su disco (Bytes, KiB). Verifica del tipo di file in base alla firma del contenuto. Visualizzazione del tipo di file confermato dalla firma, in alternativa tipi di file sospetti. Visualizzazione dei tipi di file confermati e sospetti in testo semplice.

Attributi del file (Archivio, Sola lettura, Nascosto, Sistema, Compresso, Crittografato, Temporaneo, File Sparse, Punto di Riparazione / Link Simbolico, Offline, Indice). Nome del volume e spazio libero dell'unità corrente. Lunghezza dei nomi dei file e dei percorsi dei file. Sommari di controllo calcolati per i file: CRC32, MD5, SHA1, SHA256, SHA512. Proprietario di file e directory. Diritti di accesso ai file per l'utente corrente (o amministratore se il programma è stato avviato con diritti di amministratore). Titolo dei file di documento (PDF, HTML, MS-Office, Open-Office ecc.). Titolo dei file audio/video (mp3,ogg,mpeg,mp4 ecc., elenco completo sul sito web). Titolo del programma e numero di versione degli eseguibili (exe,dll). Dimensione dei documenti come pagine, parole, caratteri. Dimensione delle immagini come larghezza, altezza, profondità di bit. Dimensione dei file audio come frequenza di campionamento, bit rate, modalità bit rate. Dimensione dei file video come larghezza, altezza, frame rate, bit rate. Formato dei file audio/video e dei file immagine. Durata dei file audio/video.

- o Visualizzare il gruppo **WINDOWS PROPRIETÀ DEL FILE** (secondo Windows Explorer): titolo, sottotitolo, oggetto, rating, tag, categorie, commenti, autori, stato del contenuto, data presa, data di acquisizione, copyright, nome del programma, artisti, compositori, album, genere, anno, traccia, lunghezza, chiave iniziale, pagine, diapositive, conteggio delle parole, contenuto creato, data dell'ultimo salvataggio, link a destinazione, ecc. (elenco completo sul sito web).
- o Visualizzare i **meta tag** del gruppo **DOCUMENT DATA** per i file del documento: titolo, oggetto, parole chiave, categorie, commenti, autore, manager, azienda, stato del contenuto, pagine, fogli, diapositive, parole, caratteri, righe, formato della pagina (dimensione e orientamento del PDF, WORD, WRITER), larghezza della pagina (cm, inch), altezza della pagina (cm, inch), data di creazione, ora di creazione, data modificata, ora modificata, modificata da, revisione, crittografia, leggibilità (testo o immagine PDF), software, versione, e-mail da, e-mail a, oggetto dell'e-mail, data dell'e-mail, ecc. (elenco completo sul sito web).
- o Visualizzare i **meta tag** del gruppo **EXIF IMAGE DATA** per i file immagine: larghezza, altezza, profondità, risoluzione DpI, formato, orientamento, conteggio delle immagini (Tiff), data e ora prese, data e ora modificate, autore/artista, copyright, descrizione (titolo), commento, XP-commento, XP-titolo, XP-soggetto, XP-parole chiave, XP-autore, valutazione, software, modello di fotocamera, lunghezza focale, apertura fstop, tempo di esposizione, sensibilità ISO, spazio colore ecc. (elenco completo sul sito web).

**Dati di posizione GPS** (se disponibili): ora, altitudine relativa al livello del mare, latitudine (in gradi decimali o formattata in gradi / minuti / secondi), longitudine (in gradi decimali o formattata in gradi / minuti / secondi), link a Google Maps (personalizzabile) in base ai dati di posizione GPS.

o Visualizzare i **meta tag** di gruppo **IPTC IMAGE DATA** per i file immagine: parole chiave, titolo, didascalia, didascalia, copyright, firma, credito, data di creazione, ora di creazione, paese, stato, città, sotto-localizzazione, fonte, editor, istruzioni, ecc. (elenco completo sul sito web).

- o Visualizzare i **meta tag** del gruppo **XMP IMAGE DATA** per i file immagine (specialmente Adobe): titolo, descrizione, creatore, fonte, scrittore, credito, data creata, ora creata, data modificata, data modificata, ora modificata, formato, nome del file conservato ecc. (elenco completo sul sito web).
- o Visualizzare i **meta tag** del gruppo **AUDIO DATA** per i file audio: titolo, artista, artista dell'album, album, anno di registrazione, anno di pubblicazione, numero di traccia, numero di disco, genere, compositore, editore, copyright, commento, valutazione, lunghezza, battiti al minuto, chiave iniziale, frequenza di campionamento, bit rate, modalità bit rate, profondità di bit, formato, canali, ecc. (elenco completo sul sito web).
- o Visualizza i **meta tag** del gruppo **VIDEO DATA** per i file video: titolo, data codificata, anno di registrazione, anno di uscita, lunghezza, larghezza, altezza, formato video, video standard, frame rate, bit rate, genere, nome del film, nome della serie, stagione della serie, regista, produttore, editore, artisti, soggetto, descrizione, parole chiave, copyright, commento, valutazione, valutazione di legge, software applicativo, canali audio (conteggio), tracce audio (lingua, posizione della stanza, formato audio, frequenza di campionamento, profondità di bit, bit-rate), tracce sottotitoli (lingua, formato), ecc. (elenco completo sul sito web).

*(Il recupero di informazioni aggiuntive e meta tags dai file richiede più tempo rispetto alla fornitura di informazioni di base).*

# **Impostazioni del display** [3. Display]

- o Ordina i file/directory per nome in ordine NATURALE (come Windows Explorer).
- $\circ$  Visualizzazione dei titoli delle colonne nella prima riga, attivare/disattivare.
- o Visualizzazione degli intertitoli (percorso della directory), attivare/disattivare.
- o Mostra il numero e la somma delle dimensioni e della durata degli oggetti visualizzati.
- o Nascondere le directory senza contenuto da visualizzare.
- $\circ$  Visualizzare una tabella che mostra solo le directory senza i dettagli dei file contenuti. La dimensione, il numero di cartelle e il numero di file vengono visualizzati per ogni singola directory e cumulati in tutte le sue sottodirectory. Le sottodirectory possono essere frastagliate nella struttura delle directory con un numero qualsiasi di spazi. Inoltre, possono essere elencati solo i nomi delle directory senza percorsi e altri dettagli.
- o Visualizzazione dei valori numerici con segni decimali impostati localmente e migliaia di separatori. Ulteriore possibilità di esprimere esplicitamente i valori numerici nei seguenti formati internazionali: 12345678.00 12,345,678.00 12'345'678.00 12 345 678.00 12345678,00 *(In Excel, tuttavia, i numeri vengono sempre visualizzati secondo le impostazioni di Excel in modo che mantengano la loro funzione numerica).*
- o Visualizzazione della data in diversi formati internazionali: gg.mm.aaaa, gg/mm/aaaa, gg-mm-aaaa, aaaammgg, aaaa.mm.gg, aaaa/mm/gg, aaaaa-mm-gg, mm.gg.aaaa, mm/gg/aaaa, mm-gg-aaaa
- o Visualizzazione dell'ora in diversi formati internazionali: hh:mm:ss, hh:mm, hh:mm:ss AM/PM, hh:mm AM/PM, hhmmss, hhmm
- o Visualizzazione della durata audio/video in diversi formati: HH:MM:SS.nnn, MM:SS.nnn, SS.nnn, HH:MM:SS, MM:SS, SS
- $\circ$  Ordina i file/directory per nome in ordine NATURALE (come Windows Explorer).
- o Ordina i file/directory per nome in ordine ASCII, ascendente/discendente.
- $\circ$  Ordina i file per data/ora, dimensione, durata (A/V), ascendente/discendente.

# **Filtro per la selezione dei file** [4. Filtri]

- $\circ$  Impostare il filtro per includere o escludere alcuni tipi di file (wildcards ? e \* disponibile).
- o Impostare il filtro per includere o escludere file e directory in base a determinati termini (collegabile per AND o OR, wildcards ? e \* disponibili, ricerca in nomi di file e/o percorsi).
- o Impostare il filtro per includere o escludere i file in base all'intervallo di date, alla data creata o modificata.
- $\circ$  Impostare il filtro per includere o escludere i file per attributi (Archivio, Sola lettura, Nascosto, Sistema, Compresso, Crittografato, Temporaneo, Sparse, Reparse Point / SymLink, Offline, Indice).
- o Impostare il filtro sulle proprietà audio/video/immagine (Larghezza, Altezza, BitDepth, Risoluzione DpI, FrameRate FpS, BitRate KBpS, SamplingRate KHz, Durata in secondi).
- $\circ$  Impostare il filtro sulla lunghezza dei nomi dei file, ad es. per analizzare il file system quando lo si copia in una nuova struttura di directory (percorso+nome del file, solo nome del file,  $> = <$ ,  $\le$ ).

# **Uscita della lista dei file** [Output]

- o Stampa diretta della lista dei file.
- $\circ$  Esportare l'elenco in altri programmi copiandolo negli appunti. I dati corrispondenti saranno organizzati in colonne separate da schede in modo che la lista possa essere incollata direttamente in altri programmi.
- o Aprire l'elenco direttamente in Microsoft Word™ e Excel™.
- o Aprire la lista direttamente in Writer e Calc di OpenOffice (e altre applicazioni strettamente correlate).
- o Invia l'elenco direttamente alla stampante predefinita.
- o L'elenco viene visualizzato come file PDF, la dimensione della pagina viene regolata automaticamente fino a A0. (Oltre ai caratteri occidentali, sono supportati anche i caratteri cirillici e greci. Per la creazione di PDF con caratteri asiatici, è necessario un driver di stampa PDF aggiuntivo. )
- o Per la stampa e la produzione di PDF, è possibile regolare i margini di pagina e definire una riga del titolo e una nota a piè di pagina (con variabili di tempo e numeri di pagina).
- $\circ$  Invia l'elenco all'editor Notepad e agli appunti con regolazione della colonna con spazi vuoti e separatore di campo liberamente selezionabile.
- $\circ$  L'output della lista come tabella HTML, font e colore è personalizzabile, i file e le cartelle possono essere collegati sia assoluti che relativi (per WWW), creazione di miniature (immagini di anteprima) per i tipi di file JPG, PNG, GIF, TIF, BMP.
- o L'elenco viene visualizzato come file TXT delimitato da tabulazione o punto e virgola.
- $\circ$  L'elenco viene visualizzato come file CSV delimitato da virgole o punti e virgole.
- o Invia in output la lista come file XML, inclusi tutti gli attributi selezionati.
- o L'elenco viene visualizzato come file XLS in formato "Excel XML Spreadsheet 2003" (disponibile anche senza Excel installato), che può essere aperto da Excel e Calc.
- o L'elenco viene visualizzato come file XLSX in formato "Excel XLSX Workbook 2007-2019" (disponibile anche senza Excel installato), che può essere aperto da Excel e Calc.
- o Aprire l'elenco direttamente in Microsoft Word™ e Excel™. (L'output su un file è più veloce dell'apertura diretta nell'applicazione).
- o Aprire la lista direttamente in OpenOffice Writer e Calc.Collegamento di file e directory in HTML, Excel™ e Calc per l'apertura diretta con un clic del mouse. Disponibile anche in output di file XLS/XLSX Excel. (Attenzione: Excel non può gestire il carattere # nei nomi dei file perché è usato internamente come riferimento ad altre tabelle. Anche Excel è limitato a 65530 collegamenti per foglio di lavoro.)
- o Creazione di miniature (immagini di anteprima) per immagini, video e file audio (copertine) durante l'output in HTML, Excel™ e Calc. Questa opzione è efficace anche per l'output di file XLSX (Excel 2007-2019).

La dimensione predefinita delle miniature (100 pixel di larghezza/altezza) può essere modificata.

(Excel e Calc gestiscono fino a 3000 miniature con dimensioni predefinite in un foglio di calcolo, mentre i browser Internet-Explorer, Firefox e Chrome possono gestire circa 20.000 miniature in un file HTML. Tutte le miniature sono incorporate in un unico file e vengono ruotate in base alle informazioni Exif disponibili).

 $\circ$  Memorizzare le informazioni per file della lista dei file in file di testo e sottodirectory con lo stesso nome. Ogni file di testo contiene il contenuto delle colonne riga per riga come: titolo della colonna TAB contenuto

*Per visualizzare tabelle estremamente grandi è necessaria la versione a 64 bit dei programmi esterni (es. Excel). Excel e Calc hanno anche altre limitazioni, come ad esempio un massimo di 1'048'576 righe.*

# **Azioni con file** [Azione]

- o Azione, ulteriore elaborazione dei file nell'elenco dei file con un'anteprima dell'elaborazione prevista.
- o I file elencati possono essere cancellati, spostati nel Cestino, copiati e spostati in un'altra directory di destinazione. La struttura delle directory verrà ripresa nella directory di destinazione.
- $\circ$  I file già esistenti nella directory di destinazione possono essere sovrascritti o meno.
- $\circ$  Possibilità di mantenere la data di creazione originale durante la copia e lo spostamento dei file, invece di impostarla al momento della copia per impostazione predefinita di Windows. Anche la data e l'ora della directory di acquisizione.
- $\circ$  Possibilità di trasferire la data di creazione originale alla data di modifica dei file di destinazione durante la copia o lo spostamento dei file (i derivati Unix e i dispositivi corrispondenti in parte non supportano una data di creazione, ma solo una data di modifica).
- $\circ$  Possibilità di replicare solo la struttura delle directory (senza copiare alcun file).

# **Impostazioni del programma** [Menu: Setup]

- o Salvataggio automatico delle impostazioni all'uscita dal programma.
- o Avviare il programma con un percorso della directory come parametro per mostrare direttamente quella directory: "C:\Program Files\DirectoryListPrint.exe" "C:\MyDirectory"
- $\circ$  Integrazione di "Directory List & Print" nel menu contestuale delle directory per elencare qualsiasi directory direttamente dall'interno di Windows Explorer con "Apri in Directory List & Print".
- o Impostazione automatica di un collegamento al programma sul desktop.
- $\circ$  Supporto per il collegamento e lo scollegamento di azionamenti di rete.
- o Visualizzazione dell'output HTML con Internet Explorer o un altro browser predefinito.
- o Ricordare l'ultima directory usata o scartarla.

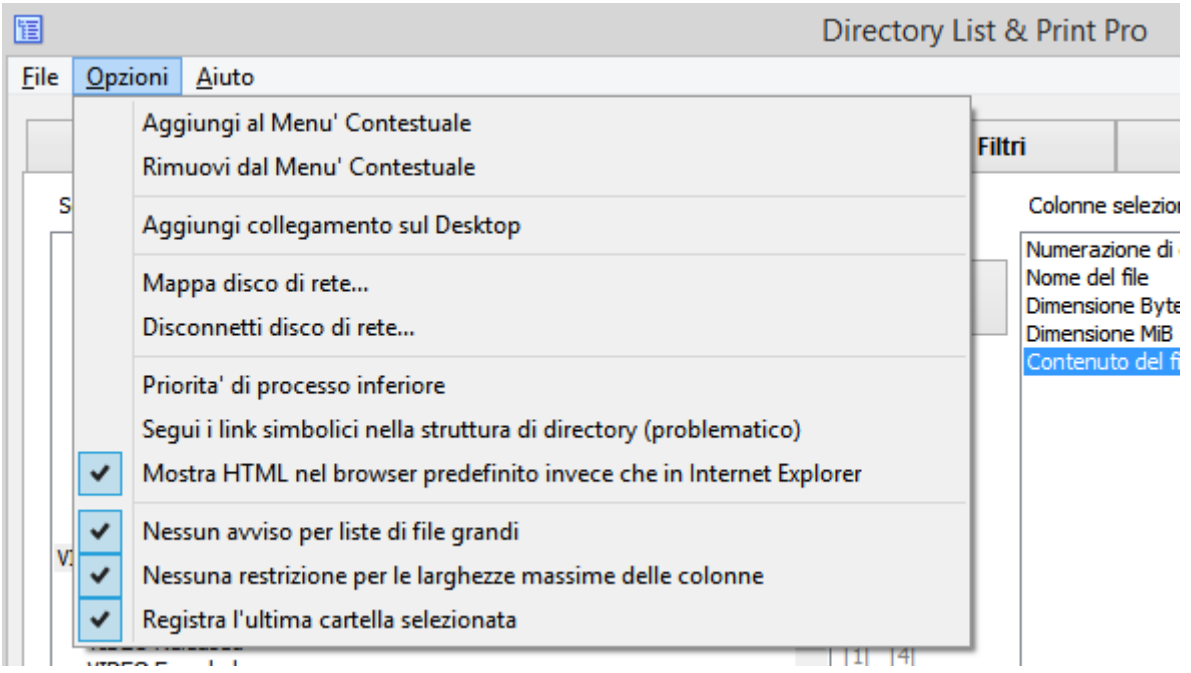

# **Personalizzare le colonne** [Colonne]

- $\circ$  Regolazione dei titoli delle colonne e della larghezza massima delle colonne.
- o Regolazione della larghezza della cella in Excel e Calc.

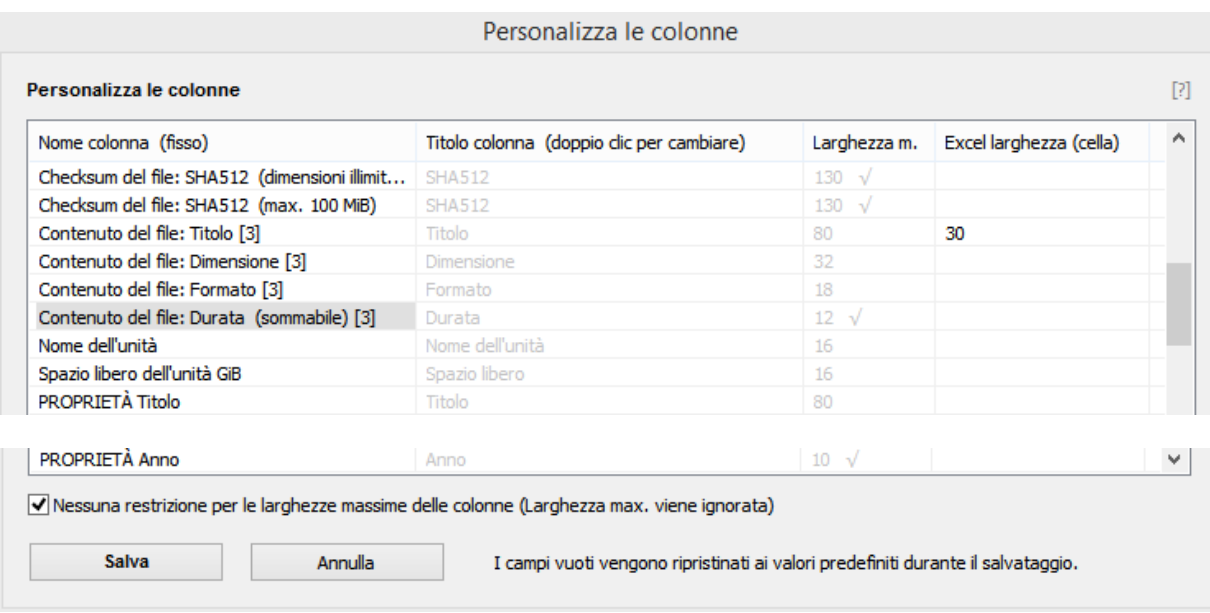

**I titoli delle colonne** possono essere modificati facendo doppio clic su di essi e le modifiche possono essere accettate premendo Invio e poi "Salva".

La **"Larghezza massima"** determina la larghezza massima della colonna. I contenuti delle colonne più lunghe vengono accorciati di conseguenza, che viene indicata dal carattere " alla fine di una riga. Tuttavia, le colonne non vengono mai visualizzate più strette dell'intestazione della colonna e mai più larghe del loro contenuto più lungo.

Le larghezze delle colonne contrassegnate con  $\sqrt{ }$  non possono essere modificate dall'utente, sia perché sono richieste in una certa larghezza, sia perché il contenuto abbreviato non avrebbe senso (ad esempio per una data o una specificazione della dimensione).

Per resettare le celle ai valori di default, è sufficiente cancellarle. Saranno quindi ripristinate ai loro valori di default originali quando verranno salvate.

Per **"Excel Larghezza (cella)"** si intende la larghezza della cella di Excel e Calc. Ciò consente di fissare la larghezza della cella e di avvolgere automaticamente il contenuto di una cella più lunga. Tuttavia, il contenuto più lungo disponibile corrisponde ancora alla lunghezza impostata con "Larghezza massima". (Excel stesso è limitato a 255 caratteri per cella).

Con l'opzione "Nessuna limitazione per le larghezze massime delle colonne" tutti i valori di "Larghezza massima" vengono ignorati e viene sempre utilizzato il contenuto non abbreviato. Ciò è particolarmente utile se l'intero contenuto deve essere inserito successivamente in Excel/Calc in celle più strette e lì avvolto.

Le colonne selezionate sono evidenziate con uno sfondo grigio. A differenza dei valori standard grigi, i valori che sono stati modificati dall'utente vengono visualizzati in un normale testo nero.

Per presentare i valori modificati, è necessario creare nuovamente la lista dei file.

## **Aggiornamento del programma** [Menu: Aiuto / Verificare di una nuova versione]

 $\circ$  Aggiornamento automatico del programma all'ultima versione (la connessione a Internet viene stabilita solo selezionando la voce di menu).

## **Funzioni integrate nella lista dei file** [Campo di ricerca e menu contestuale].

- o Ricerca: Trovare una stringa nell'elenco dei file con i modi di ricerca "Cerca dall'inizio" e "Continua la ricerca dalla riga corrente".
- o Facendo doppio clic sul sottotitolo della rubrica si apre la rubrica.
- o Facendo doppio clic sulla riga di un file si apre il file corrispondente.
- o Facendo doppio clic su un link si apre il link nel browser (ad es. Google Maps).
- $\circ$  Menu contestuale: Copiare il campo o la riga selezionata negli appunti, copiare l'elenco completo dei file negli appunti, aprire la directory contenente l'oggetto selezionato, aprire/avviare l'oggetto selezionato, mostrare le proprietà del file o della directory selezionata.

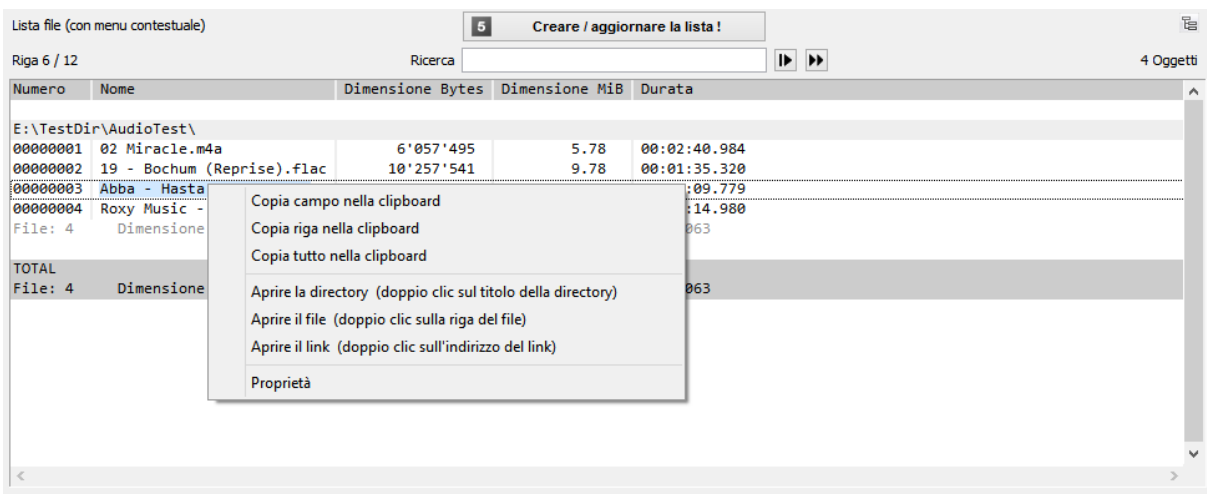

# **Salvare e caricare le impostazioni di configurazione** [Menu: File]

Tutte le impostazioni attuali possono essere memorizzate in uno o più file di configurazione con estensione ".dlp". Possono essere ricaricati secondo necessità per riprodurre le impostazioni salvate. Le impostazioni nel menu "Opzioni" non vengono memorizzate nei file di configurazione.

Gli ultimi 8 file di configurazione utilizzati sono tenuti in una lista.

Se necessario, le impostazioni attuali possono essere riportate alle impostazioni di base del programma.

I file di configurazione possono anche essere caricati con il drag & drop nella finestra di Directory List & Print.

Anche se il file di configurazione caricato include una directory di avvio, la creazione della lista non viene avviata automaticamente e immediatamente.

# **Programma di controllo con parametri di avvio** loer lo scripting]

Specificare un file di configurazione per impostare immediatamente le impostazioni appropriate all'avvio (se le impostazioni includono il salvataggio dell'ultima directory usata, allora anche questa viene impostata):

*DirectoryListPrintPro "E:\MyDocuments\Configuration1.dlp"*

Specificare una particolare directory home come punto di partenza per la generazione della lista e iniziare con la creazione subito dopo l'avvio: *DirectoryListPrintPro "E:\MyDirectory".*

Specificare sia una particolare configurazione che una directory home e iniziare con la creazione della lista subito dopo l'avvio: *DirectoryListPrintPro "E:\MyDocuments\Configuration1.dlp" "E:\MyDirectory"*

## Inoltre crea automaticamente un output specifico (file)

In questo modo l'esecuzione del programma viene ridotta al minimo nella barra delle applicazioni che mostra solo l'icona del programma e il programma viene chiuso automaticamente alla fine. Un file di output già esistente viene sovrascritto senza preavviso. Se non viene specificato alcun file di configurazione, vengono applicate le ultime impostazioni utilizzate nel programma.

Creare una lista con la configurazione appropriata e copiarla negli appunti: *DirectoryListPrintPro "E:\MyDocuments\Configuration1.dlp" "E:\MyDirectory" "output,clipboard"*

Creare una lista con la configurazione appropriata e aprirla nell'editor Notepad: *DirectoryListPrintPro "E:\MyDocuments\Configuration1.dlp" "E:\MyDirectory" "output,notepad"*

Creare una lista con la configurazione appropriata e stamparla sulla stampante predefinita: *DirectoryListPrintPro "E:\MyDocuments\Configuration1.dlp" "E:\MyDirectory" "output,defaultprinter"*

Creare un elenco e salvarlo come file PDF: *DirectoryListPrintPro "E:\MyDocuments\Configuration1.dlp" "E:\MyDirectory" "output,pdf,D:\OutputDirectory\MyList.pdf"*

Creare una lista e salvarla come file HTML: *DirectoryListPrintPro "E:\MyDocuments\Configuration1.dlp" "E:\MyDirectory" "output,html,D:\OutputDirectory\MyList.htm"*

Creare una lista e salvarla come file WORD (MS Office installato): *DirectoryListPrintPro "E:\MyDocuments\Configuration1.dlp" "E:\MyDirectory" "output,word,D:\OutputDirectory\MyList.doc(x)"*

Creare una lista e salvarla come file EXCEL (MS Office installato): *DirectoryListPrintPro "E:\MyDocuments\Configuration1.dlp" "E:\MyDirectory" "output,excel,D:\OutputDirectory\MyList.xls(x)"*

Creare una lista e salvarla come file WRITER (OpenOffice installato): *DirectoryListPrintPro "E:\MyDocuments\Configuration1.dlp" "E:\MyDirectory" "output,writer,D:\OutputDirectory\MyList.odt"*

Creare una lista e salvarla come file CALC (OpenOffice installato): *DirectoryListPrintPro "E:\MyDocuments\Configuration1.dlp" "E:\MyDirectory" "output,calc,D:\OutputDirectory\MyList.ods"*

Creare una lista e salvarla come file di TESTO, con tabulatore come delimitatore di colonna: *DirectoryListPrintPro "E:\MyDocuments\Configuration1.dlp" "E:\MyDirectory" "output,text,D:\OutputDirectory\MyList.txt"*

Creare una lista e salvarla come file di TESTO, con punto e virgola come delimitatore di colonna: *DirectoryListPrintPro "E:\MyDocuments\Configuration1.dlp" "E:\MyDirectory" "output,textsemi,D:\OutputDirectory\MyList.txt"*

Creare una lista e salvarla come file CSV, con punto e virgola come delimitatore di colonna: *DirectoryListPrintPro "E:\MyDocuments\Configuration1.dlp" "E:\MyDirectory" "output,csv,D:\OutputDirectory\MyList.csv"*

Creare una lista e salvarla come file CSV, con virgola come delimitatore di colonna: *DirectoryListPrintPro "E:\MyDocuments\Configuration1.dlp" "E:\MyDirectory" "output,csvcomma,D:\OutputDirectory\MyList.csv"*

Creare una lista e salvarla come file XML: *DirectoryListPrintPro "E:\MyDocuments\Configuration1.dlp" "E:\MyDirectory" "output,xml,D:\OutputDirectory\MyList.xml"*

#### Creare file Excel senza avere installato MS Office

Creare una lista e salvarla come file XLS nel formato "Excel XML Spreadsheet 2003": *DirectoryListPrintPro "E:\MyDocuments\Configuration1.dlp" "E:\MyDirectory" "output,xls,D:\OutputDirectory\MyList.xls"*

Il file XLS in formato "Excel XML Spreadsheet 2003" può essere aperto da Microsoft EXCEL a partire dalla versione 2003 e OpenOffice CALC (incluso il collegamento dei file quando specificato nella configurazione).

#### Creare una lista e salvarla come file XLSX nel formato "Excel XLSX Workbook 2007-2019": *DirectoryListPrintPro "E:\MyDocuments\Configuration1.dlp" "E:\MyDirectory" "output,xlsx,D:\OutputDirectory\MyList.xlsx"*

Il file XLSX in formato "Excel XLSX Workbook 2007-2019" può essere aperto da Microsoft EXCEL a partire dalla versione 2007 e OpenOffice CALC (inclusi il collegamento dei file e le immagini in miniatura se specificato nella configurazione).

#### Memorizzare le informazioni per ogni file della lista dei file in file di testo con lo stesso nome

Per ogni oggetto nella lista dei file viene creato un file di testo separato con lo stesso nome in sottodirectory identiche:

*DirectoryListPrintPro "E:\MyDocuments\Configuration1.dlp" "E:\MyDirectory" "output,files,D:\OutputDirectory"*

( Ogni file di testo contiene il contenuto delle colonne riga per riga come: titolo della colonna TAB contenuto ).

# **Formati di file supportati per ulteriori informazioni**

(elenco completo sul sito web)

**Tutti i file** che supportano informazioni estese come data/ora creata, data/ora modificata, dimensione del file, attributi del file, tipo di file, percorso del file, nome del file, checksum CRC32 / MD5 / SHA1.

**File immagine** che supportano informazioni aggiuntive come formato immagine, dimensione dell'immagine, profondità di bit, risoluzione DpI, meta tag EXIF se disponibili, meta tag IPTC se disponibili:

o *bmp, dib, png, png, gif, jpg, jpeg, jpeg2000, jp2, j2k, j2c, jng, jif, jpe, tiff, tif, tga, targa, ico, pcd, pcx, cut, dds, exr, g3, hdr, lbm, koa, mng, pbm, pfm, pgm, pct, pic, pict, pict, ppm, ras, raw, nef, nrw, dng, crw, crw, cr2, raf, orf, erf, arw, rw2, pef, srw, mrw, sgi, wbmp, xbm, xpm, psd, heic, heif, heif*

**File audio** che supportano informazioni aggiuntive come titolo, durata, formato audio, frequenza di campionamento KHz, bitrate Kbps, bitrate fisso/variabile, meta tag AUDIO se disponibili:

o *ogg, ogm, wav, mp2, mp3, wma, ra, ra, ape, mac, flac, aiff, aifc, au, iff, paf, sd2, irca, w64, mat, pvf, xi, sds, avr, ac3, aac, dts, m4a, m4b, cda, dsf*

**File video** che supportano informazioni aggiuntive come titolo, durata, formato video, dimensione immagine, frame rate Fps, bitrate Kbps, meta tag VIDEO se disponibili:

o *avi, mpeg, mpg, mpg, vob, mp4, mpgv, mpv, m1v, m2v, m4v, asf, wmv, wmv, qt, mov, rm, rmvb, ifo, wtv, dvr-ms, mkv, mka, mks, divx, xvid, m2ts, m2t, m2t, mts, ts, flv, 3gp, mxf, swf, hevc*

**File di documenti** che supportano informazioni aggiuntive come titolo, estensione come pagine/foglie/scorrevoli e numero di parole/caratteri, meta tag DOCUMENT, se disponibili:

o *pdf, doc, docx, docm, docb, dotx, dotm, dotm, xls, xlsx, xlsm, xlsm, xlsb, xltx, xltm, ppt, pptx, pptm, potx, potm, potm, odt, ods, odp, odg, odg, odc, odf, odf, odi, odm, htm, html, eml und msg (Emails)*

**File eseguibili** che supportano informazioni aggiuntive come titolo, numero di versione: o *exe, dll*

**Scorciatoie** che supportano la visualizzazione e il collegamento dei target di collegamento: o *url, lnk*

## **Impostazioni speciali per modificare il comportamento del programma**

Nel menu "**Aiuto**" / "**Introdurre impostazioni speciali**" è possibile modificare il seguente comportamento del programma inserendo un'istruzione.

#### **thumbsize=100**

Impostare la larghezza massima dei pixel e l'altezza massima delle miniature in base alle proprie dimensioni.

La dimensione predefinita delle miniature è di 100 pixel per la massima larghezza e altezza, con il lato più piccolo in scala proporzionale per immagine. Esempio: *thumbsize=240*

Nota bene: la quantità di dati e quindi la dimensione del file cresce in modo esponenziale rispetto alla larghezza massima definita delle miniature. La maggior parte dei programmi non può visualizzare file di qualsiasi dimensione. Come dimensione standard ragionevole, si è dimostrata utile una larghezza massima di 100 pixel. Anche 200 pixel possono funzionare bene se le liste non sono molto grandi. Le miniature più grandi sono possibili se le liste sono piccole.

#### **thumbcolor=228**

Impostare il colore di sfondo per le miniature trasparenti. Tipi di immagini valide: PNG I valori validi sono da 0 (nero) a 255 (bianco). Il valore predefinito è 228 (grigio chiaro). Esempio: *thumbcolor=228*

#### **wordexcel=1**

In rare situazioni, un Word/Excel installato non viene riconosciuto e quindi non viene offerto come opzione di uscita nella schermata di uscita. In questo caso, digitando questo comando si può forzare Word/Excel ad essere sempre offerto come opzione di output.

Nota bene: nella maggior parte dei casi ci sono motivi per cui Word/Excel non viene offerto come opzione di output, ad es. perché Word/Excel non è completamente installato. In questo caso, l'output su Word/Excel potrebbe non funzionare in modo affidabile.

## **Contatto**

Infonautics GmbH Eichholzweg 16 CH-6312 Steinhausen Svizzera

Internet: <https://www.infonautics-software.ch/directorylistprint> E-Mail: support@infonautics.ch

## **Acknowledgement**

This software uses MediaInfo library copyrighted by MediaArea.net SARL.

This software uses FreeImage open source library under FreeImage Public License.

This software uses free ExifTool Perl library developed by Phil Harvey.